## **Bulk Enrolment**

Please follow steps below for enroll bulk participants to a particular course that you enrolled as Instructor or Teaching Assistants.

- The first requirement for Bulk Enrolment is a CSV file which consists of your participants that you want to enroll in the course.
- Prepare an Excel document containing the email addresses of the participants as in the screenshot below and save the file as csv format

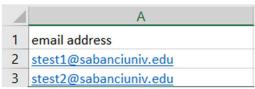

- The second step after file preparation is upload to this file to SUCourse.
- You can make the settings and upload the file by following the steps "Course Administration →
  Users → Import Enrolls".

You should choose the settings as below

## Import CSV Enrollment File 3

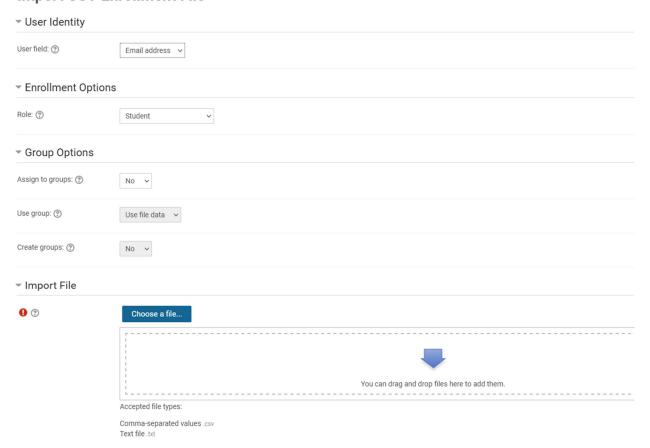